### **Instrukcja obsługi**

Wielowymiarowy czytnik kodów do dowodów rejestracyjnych HD-SL36A

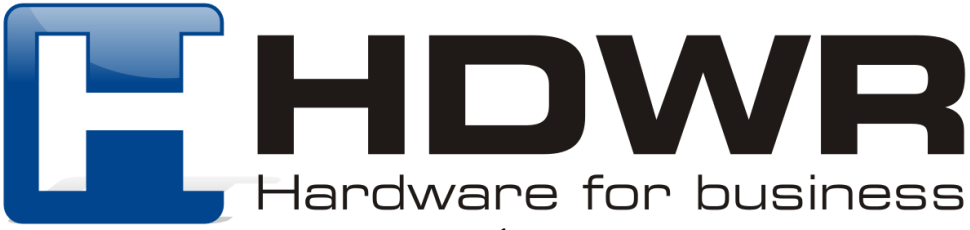

#### Specyfikacja:

- **Matryca:** CMOS
- **Rozdzielczość:** 640 x 480 px
- **Procesor:** 32 bit ARM
- **Metoda skanowania:** ręcznie/ automatycznie
- **Interfejs:** USB, Virtual COM
- **Waga urządzenia:** 185 g
- **Waga z opakowaniem:** 350 g
- **Wymiary urządzenia:** 163 x 68 x 80 mm
- **Wymiary podstawki:** 107 x 80 x 130 mm
- **Wymiary opakowania:** 105 x 80 x 240 mm
- **Długość przewodu:** 150 cm
- **Stopień ochrony:** IP54

#### Specyfikacja pracy:

- **Odczytywane kody 1D:** CodaBar, Code11, Code32, Code39, Code93, Code128, IATA 2of5,Interleaved 2of5, GS1 DataBar, HongKong 2of5, Matrix 2of5, MSI Plessey, NEC 2of5, Pharmacode Plessey, Straight 2of5, Telepen,Trioptic, UPC/EAN/JAN, Codablock F, microPDF, GS1 Composite
- **Odczytywane kody 2D:** MaxiCode, DataMatrix (ECC 200), QR Code, microQR, Aztec, HanXin, GoCode
- **Temperatura pracy:** -10 do 50 °C
- **Temperatura przechowywania:** -20 do 60 °C
- **Wilgotność pracy:** 5 do 95%
- **Wilgotność przechowywania:** 5 do 95%

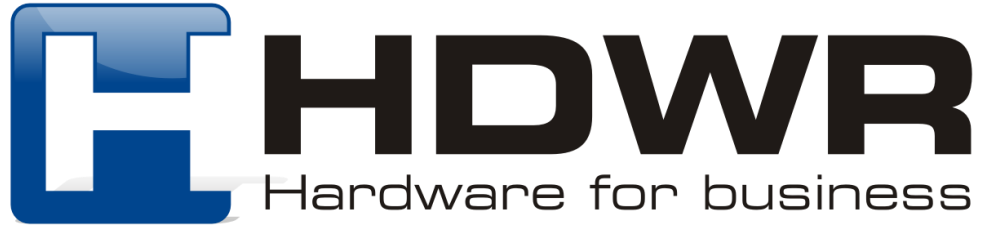

#### Zalety:

- **Znakomity odczyt kodów Aztec znajdujących się w dowodach rejestracyjnych**
- Wysoka jakość wykonania i solidna obudowa
- Ergonomiczny kształt i nowoczesny wygląd
- **Automatyczny tryb odczytu kodów**
- **Tryb Virtual COM**

#### W skład zestawu wchodzi:

- Przewodowy czytnik kodów wielowymiarowych
- Wbudowany kabel USB do komunikacji z komputerem
- Podstawka pod czytnik
- Instrukcja obsługi

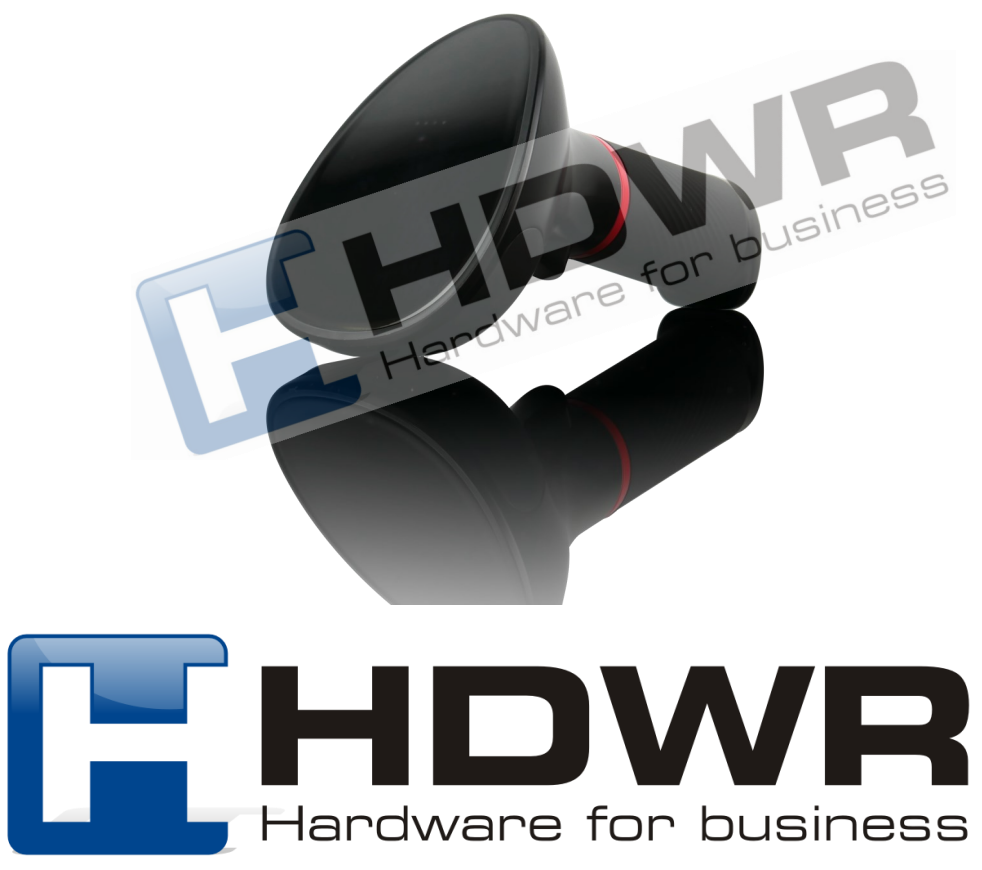

**In the City of the Pullet of Street** 

#### Instalacja urządzenia:

- Należy podłączyć kabel czytnika do portu USB komputera
- Sterownik zostanie zainstalowany automatycznie
- Po zakończonej sukcesem instalacji zostanie wyświetlony odpowiedni komunikat
- Po wykonaniu powyższych czynności urządzenie jest gotowe do pracy
- Czytnik wyłączy się automatycznie po dłuższej chwili bezczynności

#### Kody sterujące

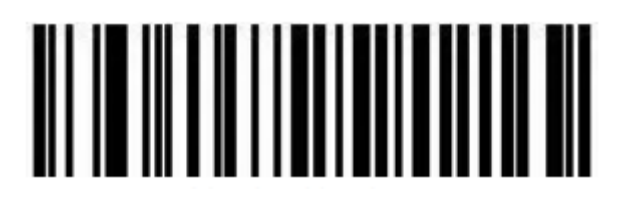

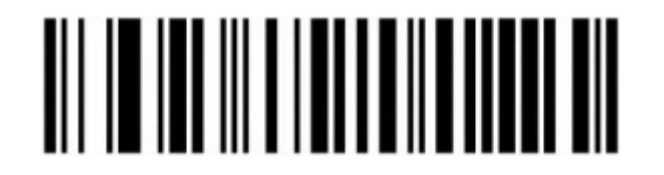

Zapisywanie bieżącej konfiguracji jako domyślne ustawienia użytkownika Przywracanie bieżącej konfiguracji

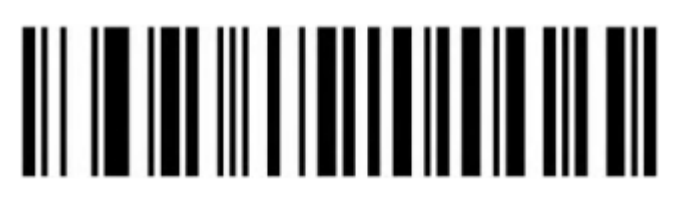

Wersja oprogramowania Przywrócenie do ustawień fabrycznych

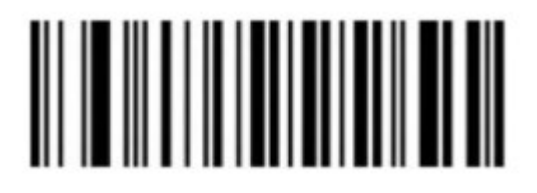

użytkownika

#### Ustawienia interfejsu

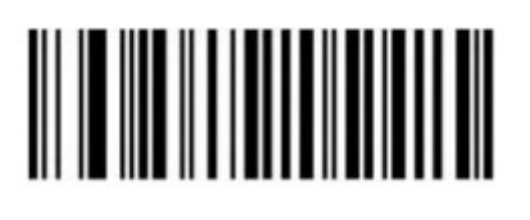

USB (domyślnie) RS232

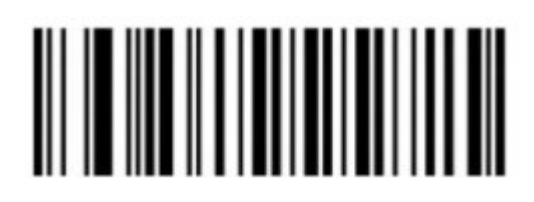

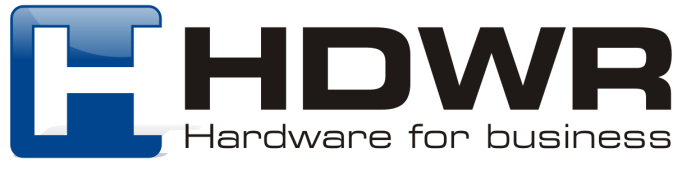

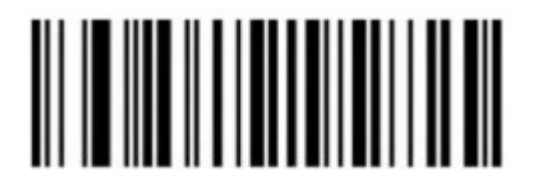

USB Virtual COM

Ustawienia wielkości liter

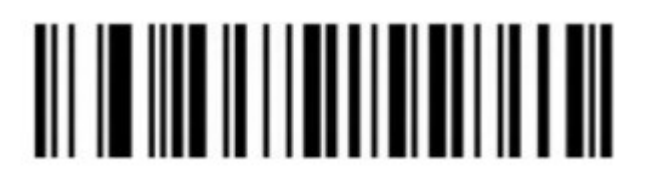

Oryginalna wielkość liter (domyślnie) Zamiana wielkości liter

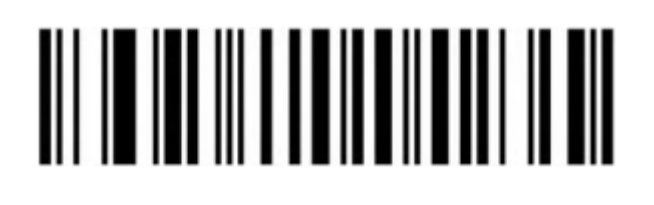

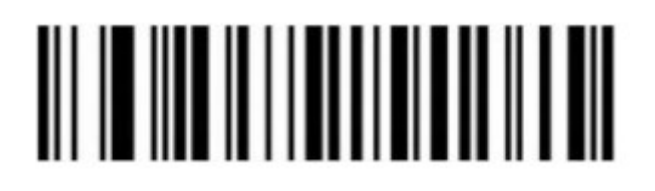

Zamiana na duże litery Zamiana na małe litery

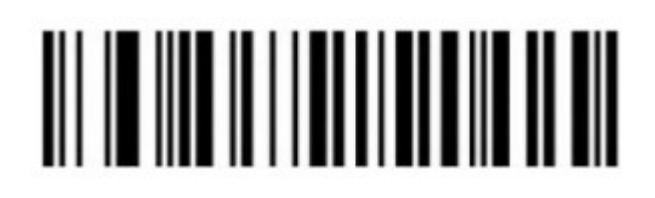

Tryby skanowania kodów kreskowych

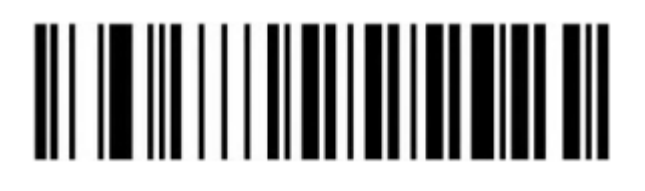

Tryb ręczny (domyślnie) Tryb automatyczny

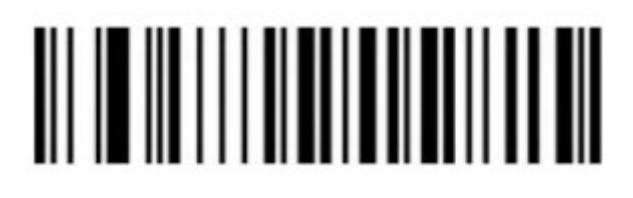

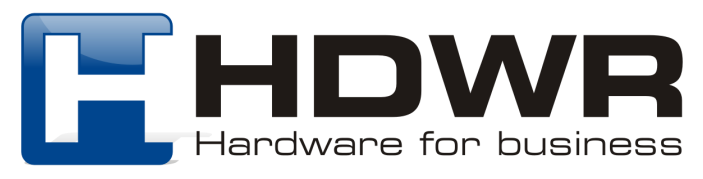

#### Ustawienia skanowania powtarzających się kodów

Skaner daje możliwość ustawienia zakresu czasowego, przez który urządzenie wykryje powtarzające się kody kreskowe i zeskanuje je tylko raz.

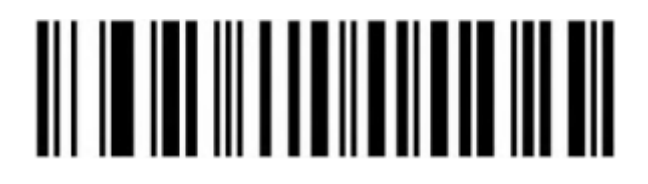

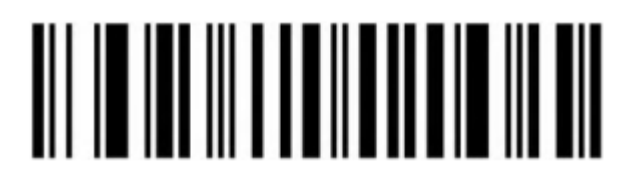

500 ms 750ms (domyślnie)

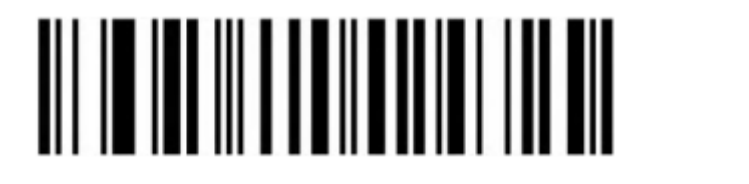

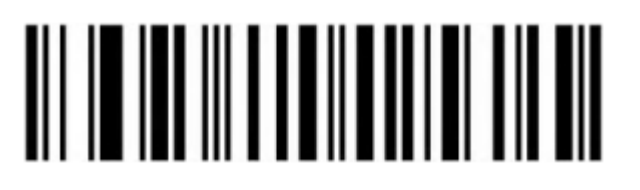

1s 2s

Ustawienia sygnału świetlnego

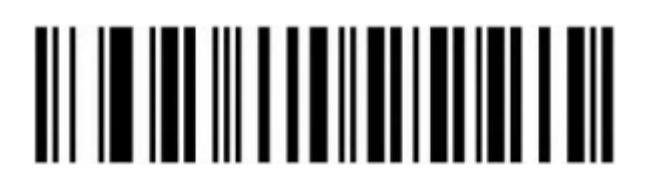

Dioda LED wyłączona

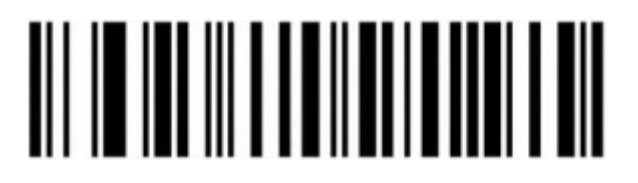

Dioda LED włączona (domyślnie)

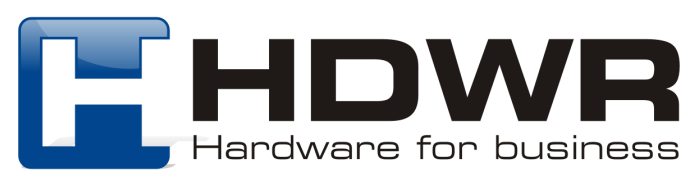

#### Ustawienia sygnału dźwiękowego

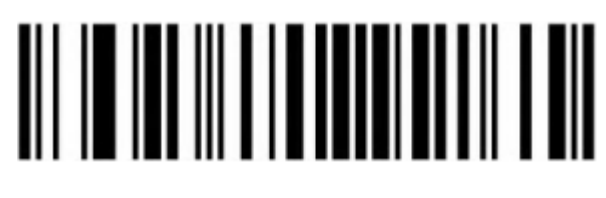

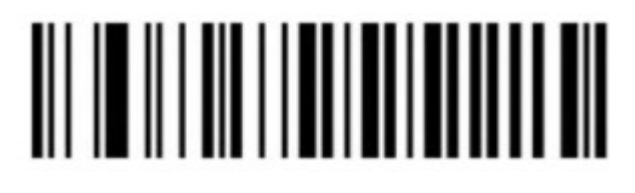

Sygnał dźwiękowy podczas skanowania wyłączony

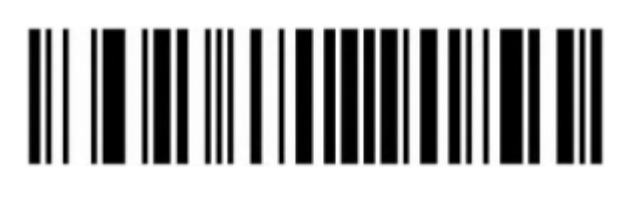

Cichy sygnał dźwiękowy Głośny sygnał dźwiękowy (domyślnie)

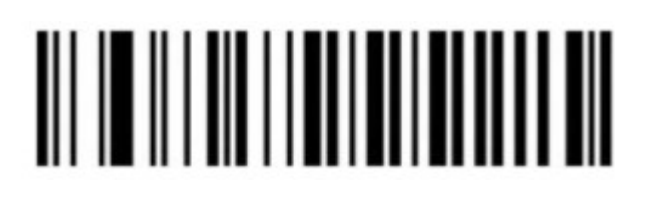

Sygnał dźwiękowy podczas skanowania włączony (domyślnie)

#### Ustawienia Prefiksu i Sufiksu

Znaki początkowe

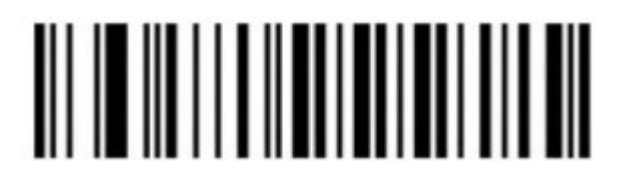

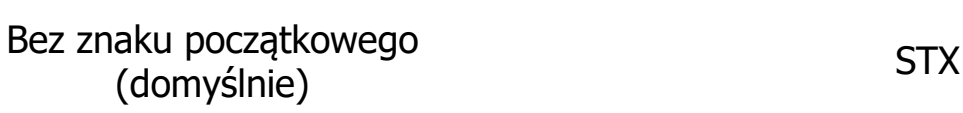

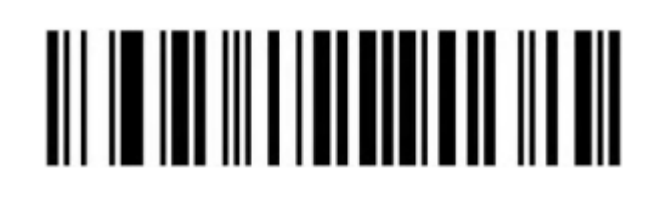

Znaki końcowe

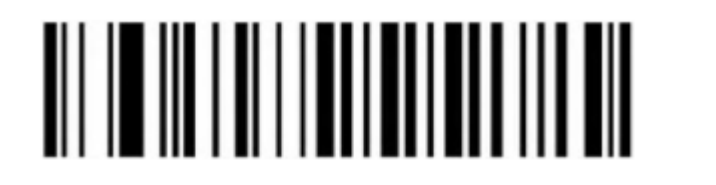

Bez znaku końcowego ENTER

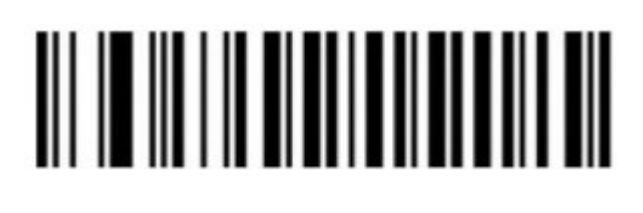

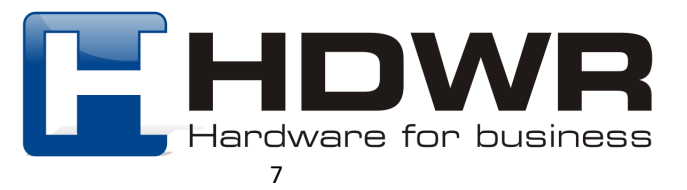

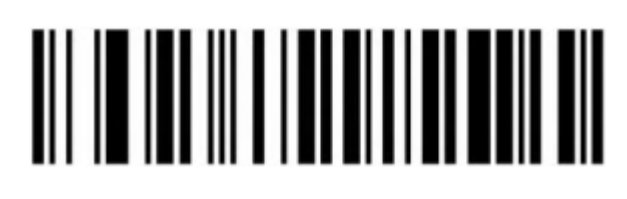

# 

LF CR + LF (domyślnie)

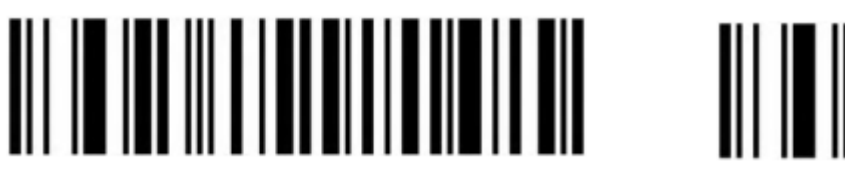

TAB ETX

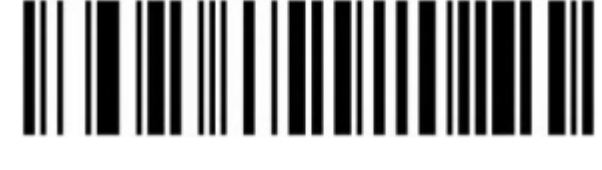

Ustawienie dowolnego znaku jako prefiks

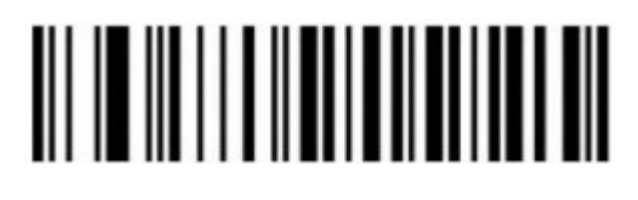

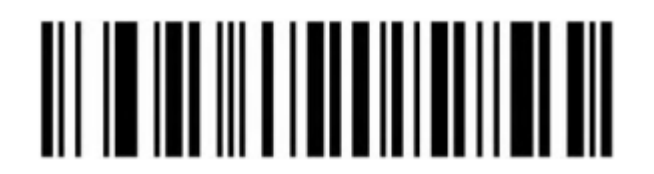

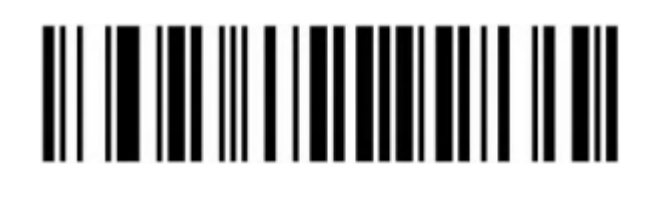

Prefiks włączony Prefiks wyłączony (domyślnie)

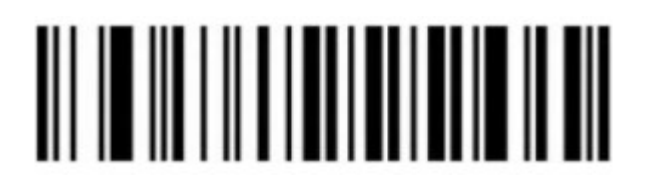

Usunięcie wszystkich prefiksów Ustawienie dowolnego znaku jako prefiks

Po zeskanowaniu kodu "Ustawienie dowolnego znaku jako prefiks", należy zeskanować odpowiednią kombinację kodów kreskowych mających stanowić prefiks, umieszczonych na końcu niniejszej instrukcji w załącznikach.

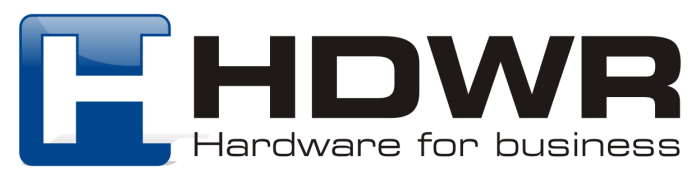

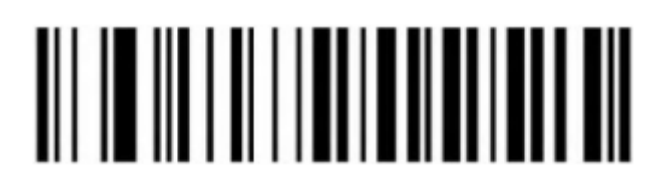

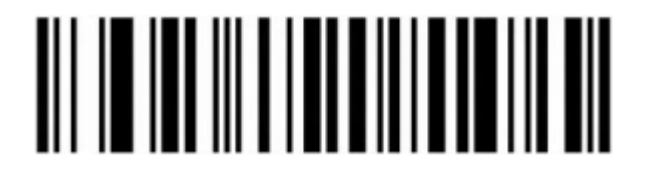

Usunięcie wszystkich ustawionych

# 

Sufiks włączony Sufiks wyłączony (domyślnie)

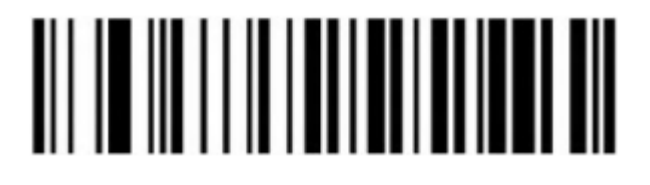

szystkich ustawionych konstawienie dowolnego znaku jako sufiks

Po zeskanowaniu kodu "Ustawienie dowolnego znaku jako sufiks", należy zeskanować odpowiednią kombinację kodów kreskowych mających stanowić prefiks, umieszczonych na końcu niniejszej instrukcji w załącznikach.

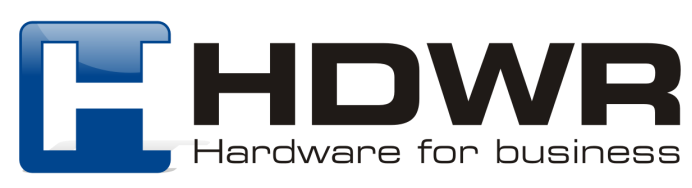

Załącznik 1. Kody numeryczne i alfanumeryczne do ustawienia Prefiksu i Sufiksu.

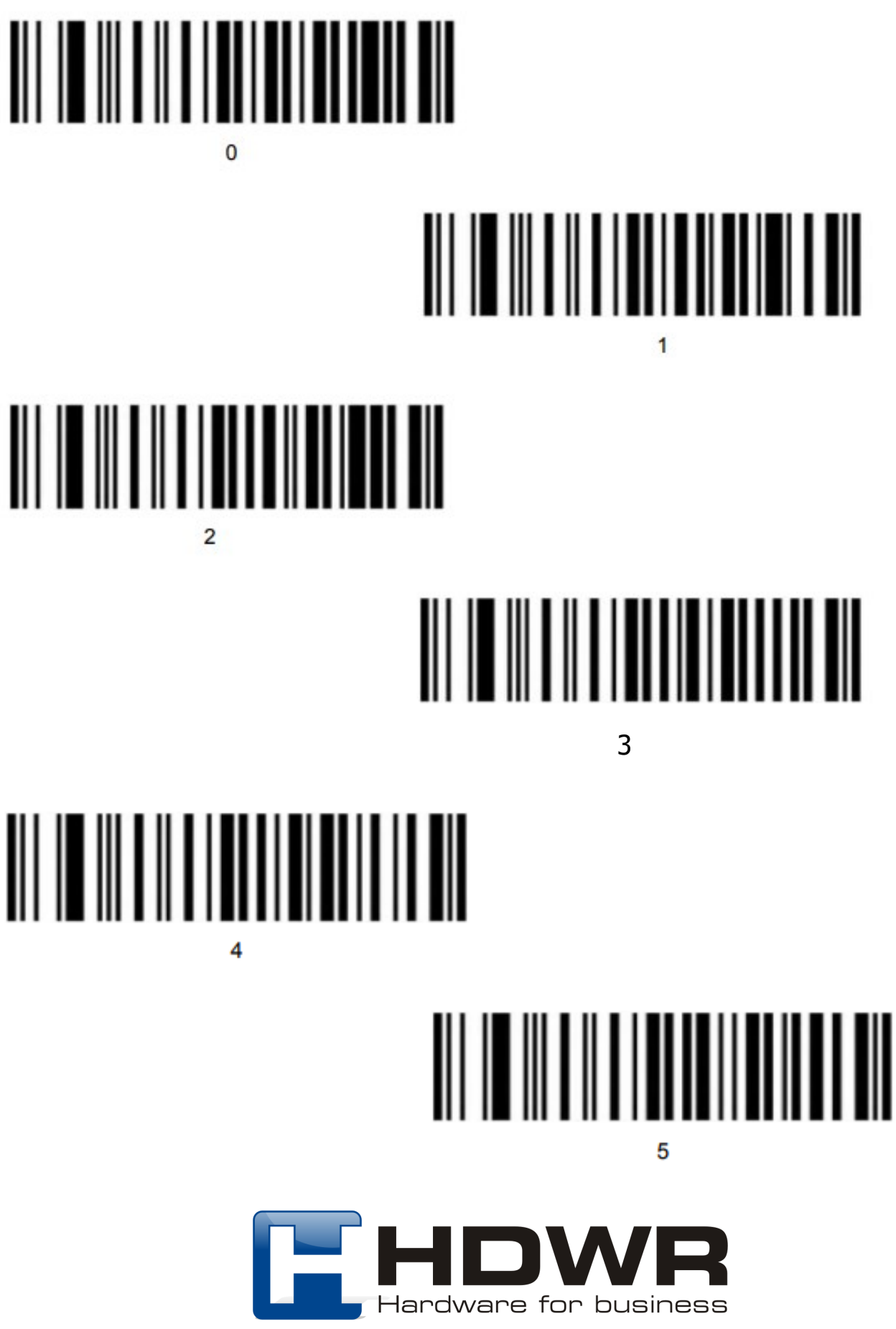

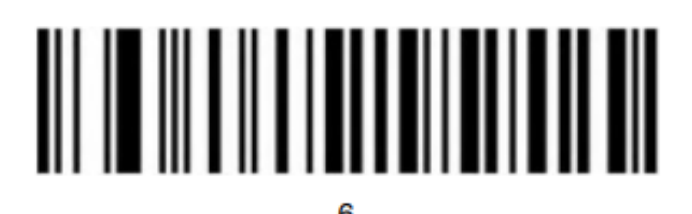

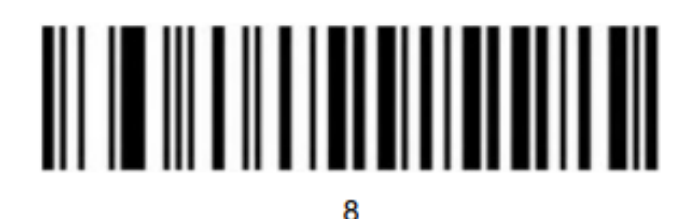

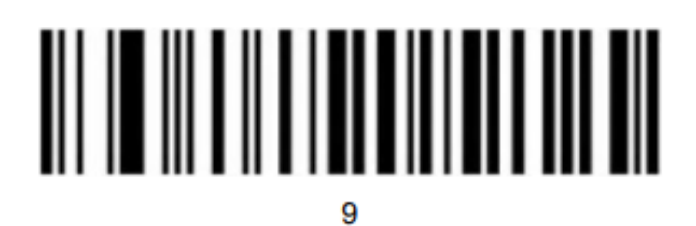

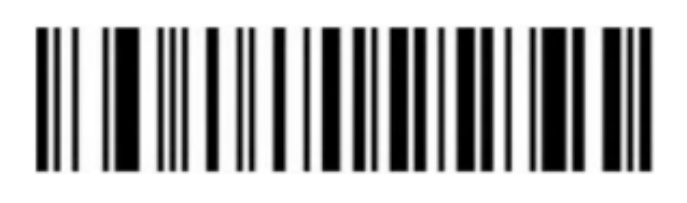

A

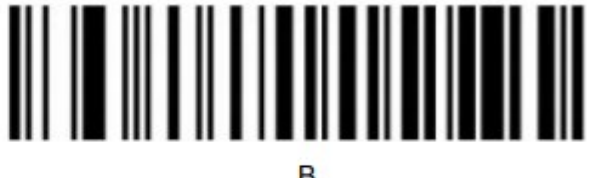

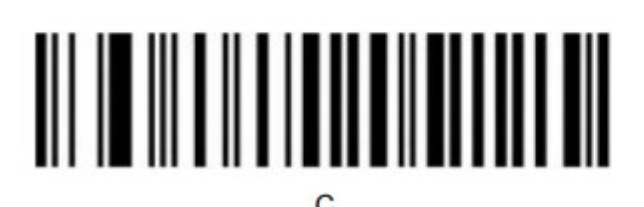

11

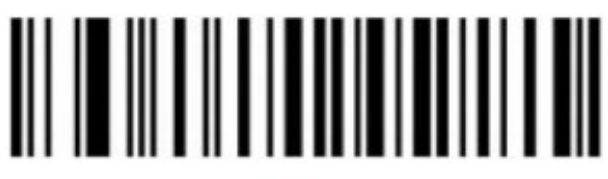

# 

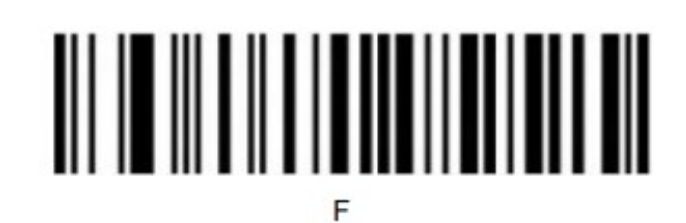

## 

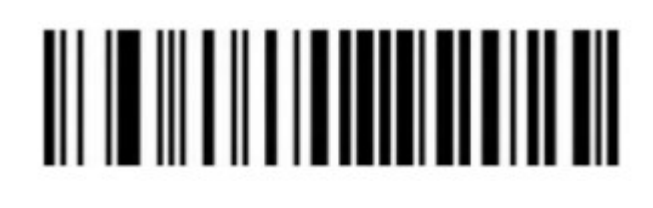

Anulowanie bieżącego ustawienia Anulowanie danych z poprzedniego odczytu

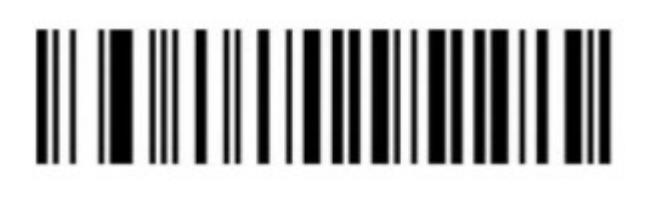

Zapisywanie ustawień

#### Załącznik 2. Tabela znaków ASCII

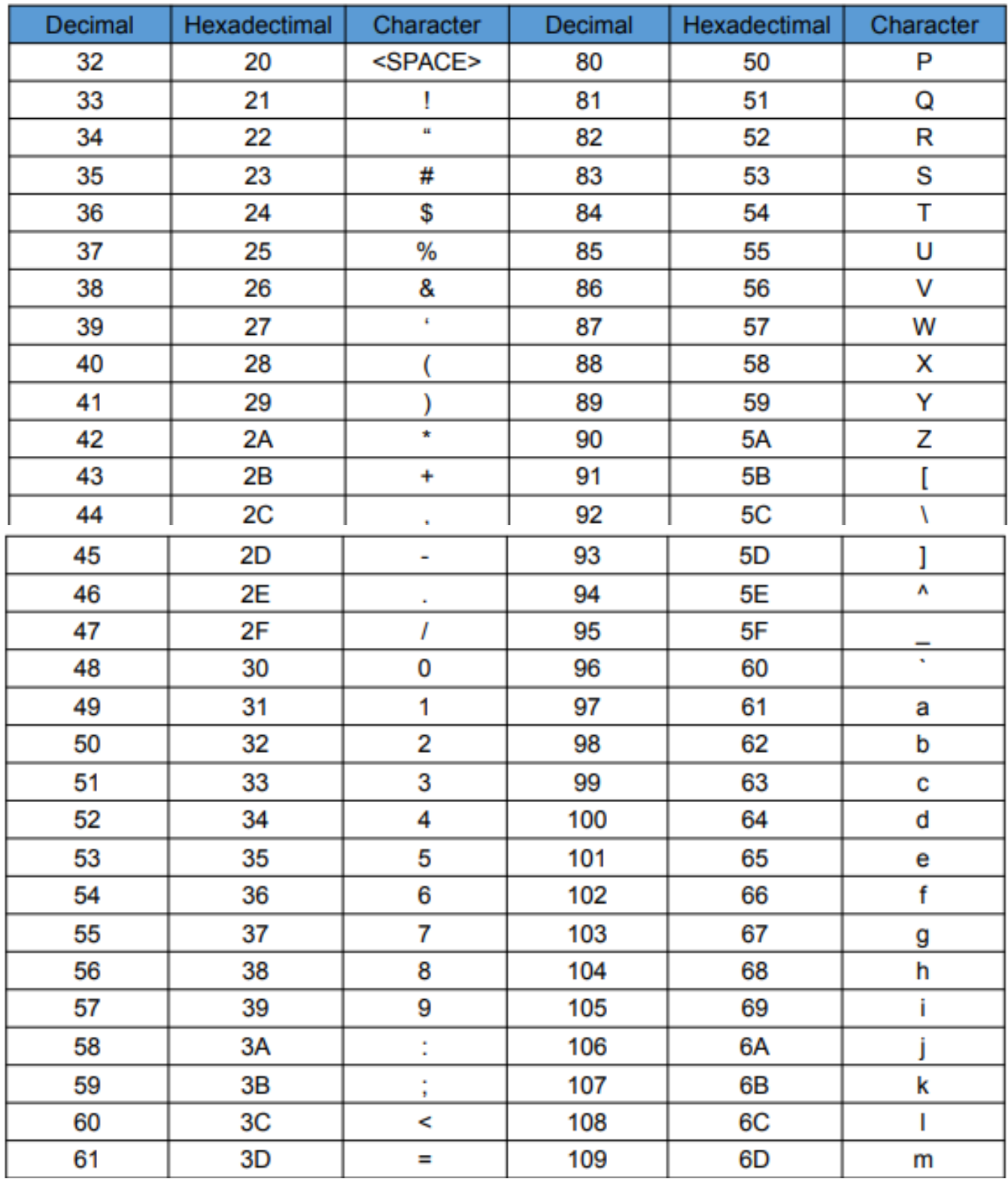

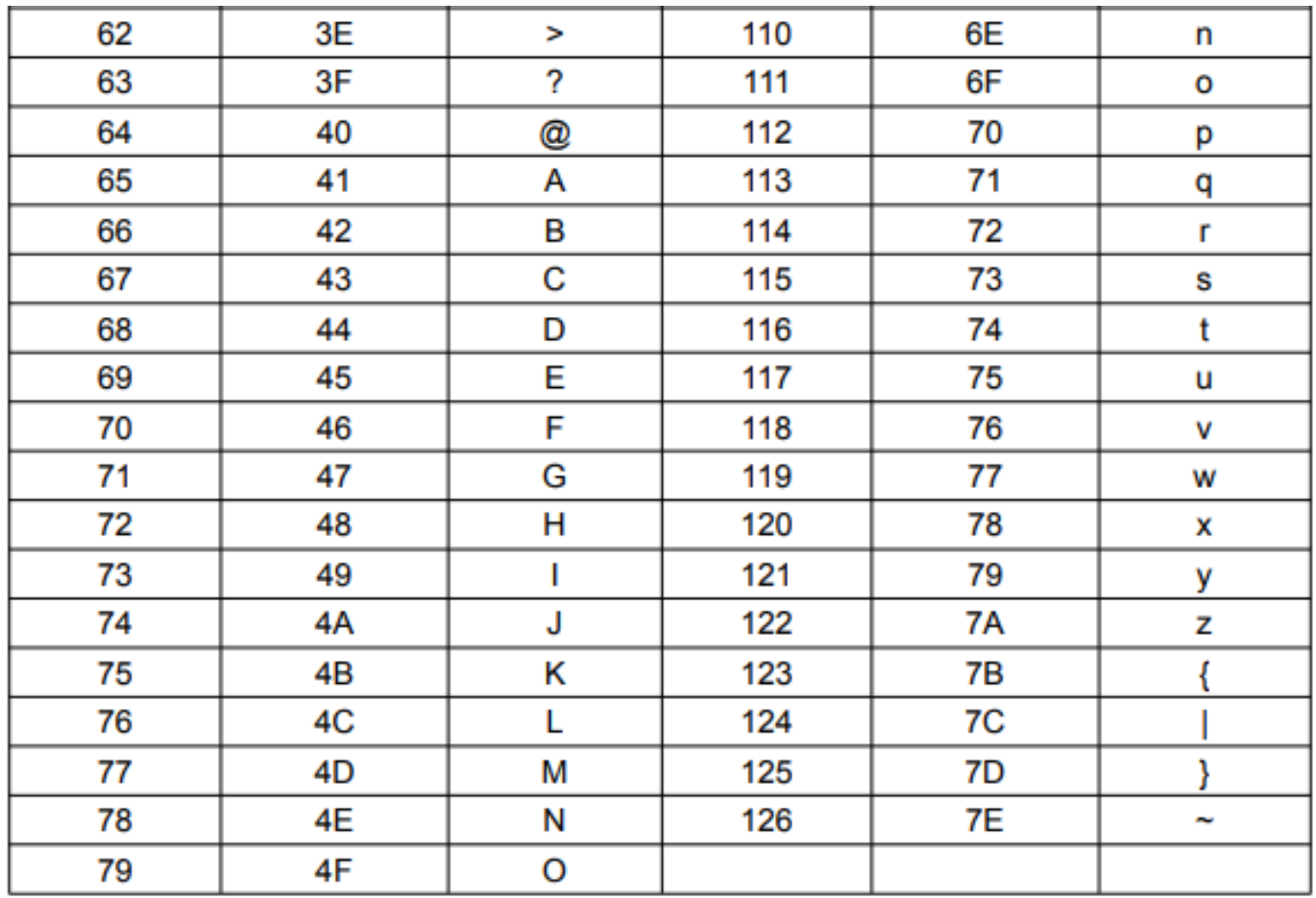